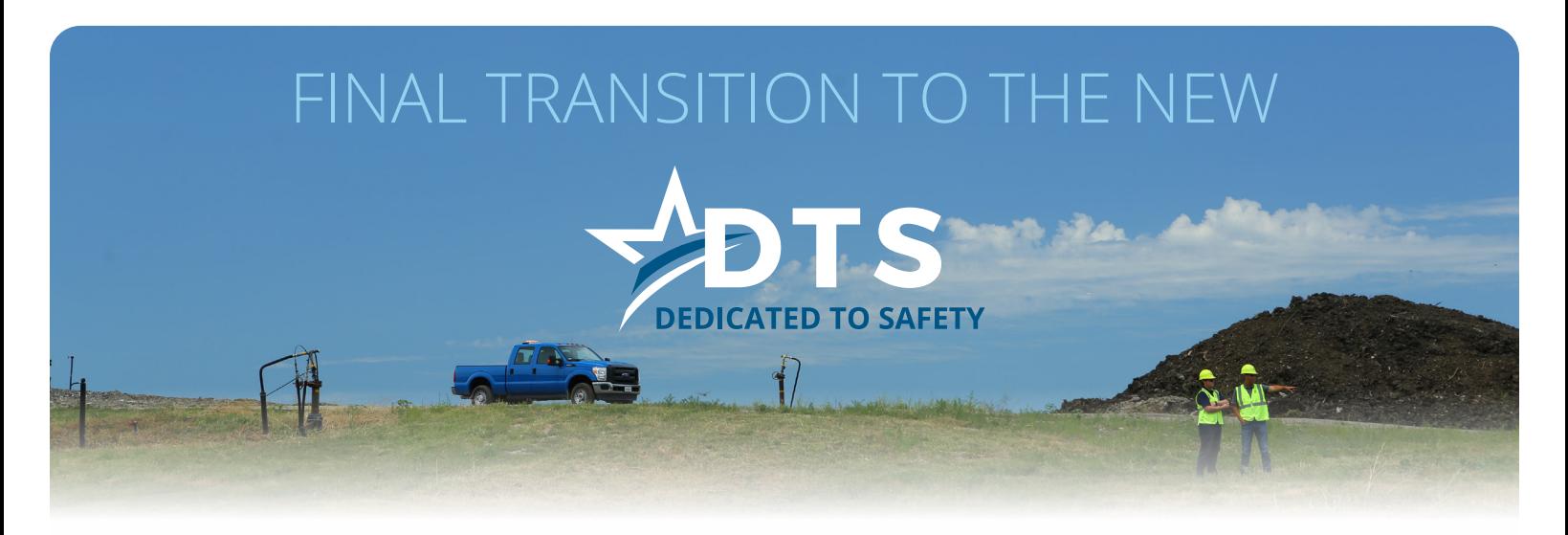

#### We have Exciting News!

This DTS Site will be shut down on **May 17, 2021**. Until then, you may still deposit and redeem any remaining printed DTS Point Vouchers you may have. Printed Point Vouchers must be deposited on the site before the points can be transferred to the new DTS site.

### How it Works

**How to Login** – You can only access the new DTS site by logging into "Workday". Once you're logged in, click on "Your Benefits Resource" to get to UPoint, and then click on "Other Benefits" and then the NEW DTS logo. The new site works the same as the old one but with a new feature that allows you to transfer any remaining deposited points you may have from the old site, into the new.

**New Email** – When you first visit the new DTS site you will be required to enter a valid email address to participate. Email notifications will be sent when you earn points, place an award order, and more. If you do not have an email address you can get one for free on the DTS site.

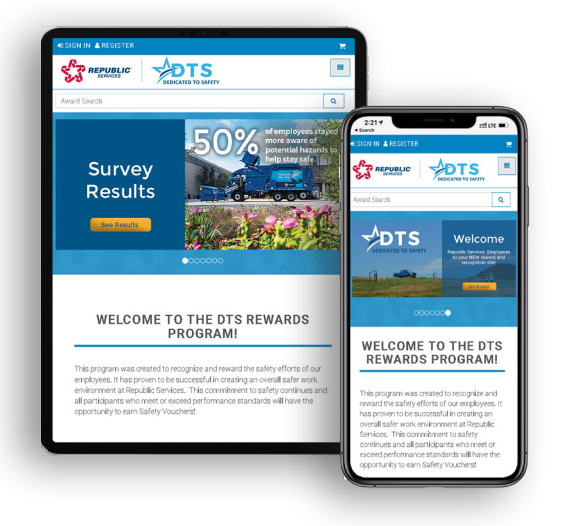

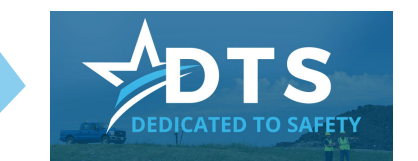

**Look for this button on the UPoint site.**

**Transferring Old DTS Points** – If you wish to transfer points from the old DTS program into the new, it's easy. First, be sure to deposit all remaining printed DTS point vouchers on this site, then log into the new site. You will see instruction on how to transfer your deposited points. To do so, you will simply enter your username and password for the old site and then click "TRANSFER POINTS".

## Questions?

Contact Award HQ Monday - Friday, 8:00am - 8:00pm EST at 1-800-330-7800 or email DTS@incentiveusa.com or contact your Area Safety Manager.

You must be a current eligible employee to participate in this program.

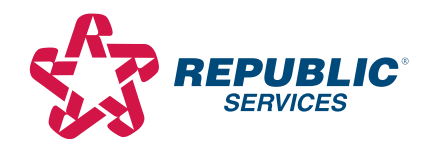

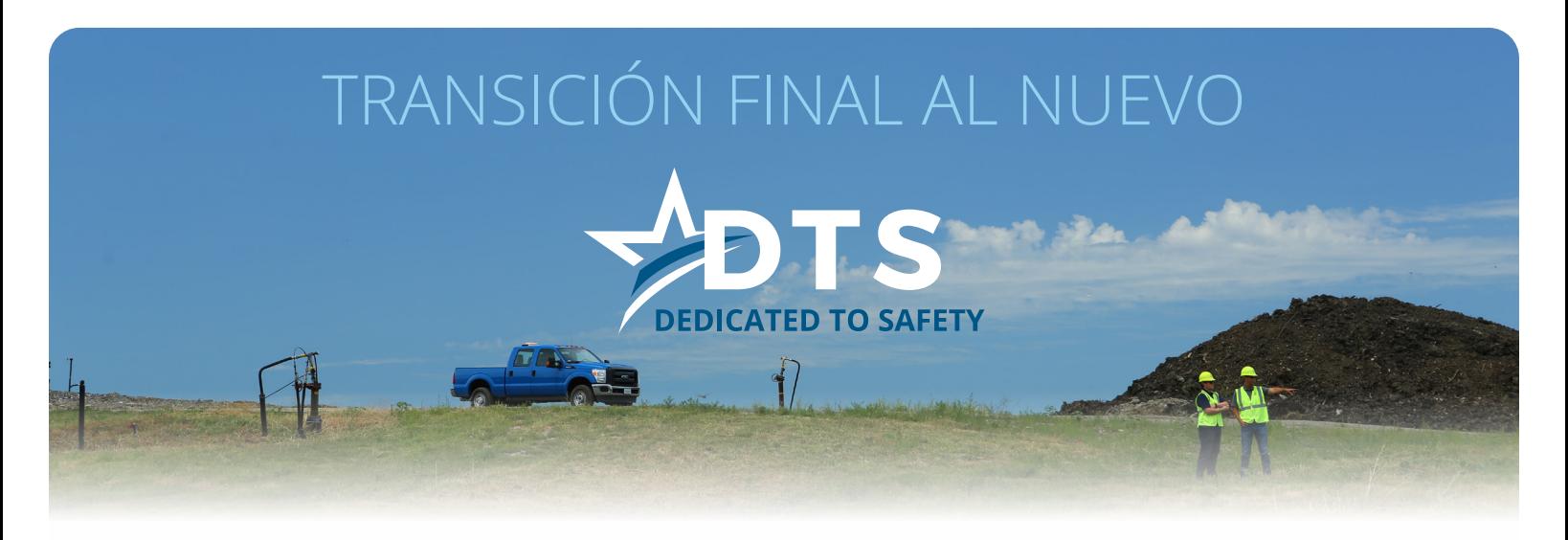

#### ¡Tenemos noticias emocionantes!

El sitio web de DTS se cerrará el **17 de mayo del 2021**. Hasta entonces, usted todavía puede depositar y redimir cualquier vale de puntos DTS que pueda tener. Los vales de puntos deben ser depositados en el sitio web antes de que los puntos puedan ser transferidos al nuevo sitio DTS.

## Cómo funciona

**Cómo iniciar sesión:** solo puede acceder al nuevo sitio DTS iniciando sesión en "Workday". Una vez que haya iniciado sesión, haga clic en "Your Benefit Resource" para llegar a UPoint y luego, haga clic en "Other Benefits" y luego, en el nuevo logotipo de DTS. El nuevo sitio web funciona igual que el anterior, pero con una nueva herramienta que le permite transferir los puntos depositados en la cuenta antigua a la nueva.

**Nuevo correo electrónico:** cuando visite por primera vez el nuevo sitio web de DTS, deberá introducir una dirección de correo electrónico válida para participar. Las notificaciones por correo electrónico se enviarán cuando ganes puntos, realices un pedido de premio y mucho más. Si no tiene una dirección de correo electrónico, puede obtener una de forma gratuita en el sitio web de DTS.

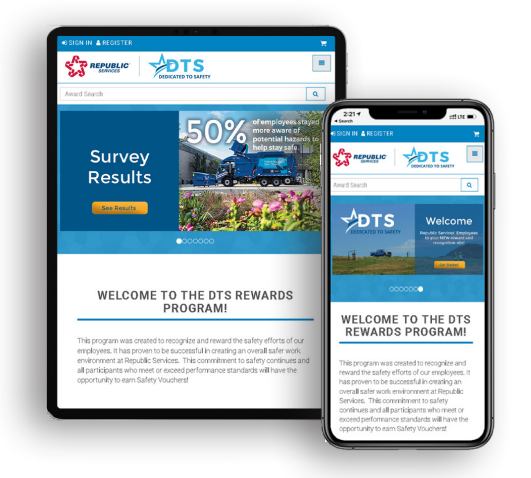

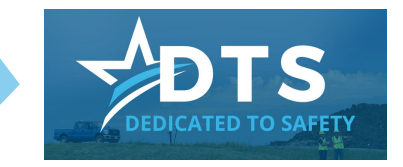

**Look for this button on the UPoint site.**

#### **Transferencia de puntos DTS antiguos:** si

desea transferir puntos del antiguo programa DTS al nuevo, es fácil. En primer lugar, asegúrese de depositar todos los vales de punto DTS en el sitio web y luego, inicie sesión en el nuevo sitio web. Verá instrucciones sobre cómo transferir sus puntos depositados. Para ello, simplemente introducirá su nombre de usuario y contraseña de el sitio web antiguo y luego hará clic en "TRANSFERIR PUNTOS".

# ¿Preguntas?

Comuníquese con Award HQ de lunes a viernes, 8:00am - 8:00pm EST al 1-800-330-7800 o envíe un correo electrónico a DTS@incentiveusa.com o comuníquese con su Gerente de Seguridad de Área.

Debe ser un empleado elegible actual para participar en este programa.

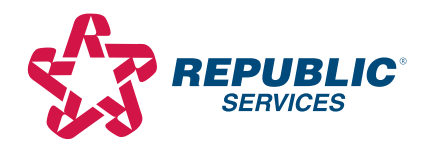